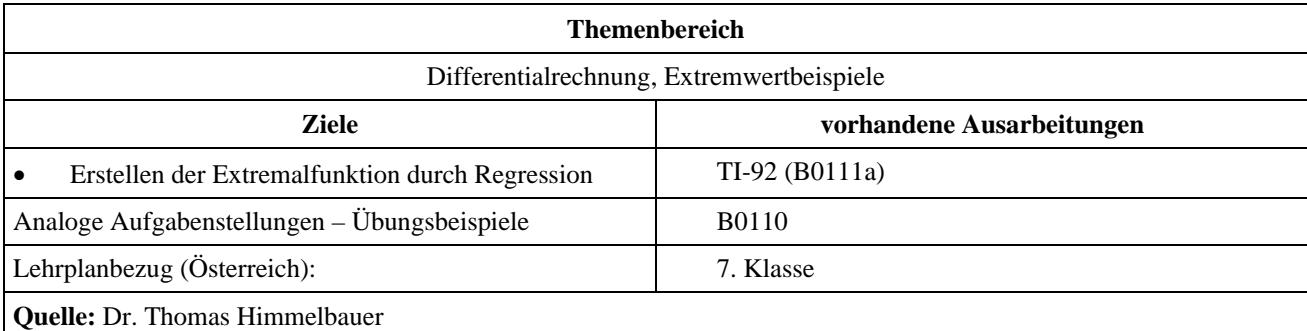

## **Tunnel**

## **Angabe und Fragen:**

Die beiden Orte Santa Olivia und Comporello sollen durch eine Schnellstraße miteinander verbunden werden. Beide Orte liegen auf Meeresniveau. Zwischen ihnen befindet sich das Massiv des Piz Blanco Prallo. Die Verbindung soll durch ein horizontal verlaufendes Tunnel wintersicher gebaut werden. Auf Grund der winterlichen Schneelage darf der Tunnel höchstens in einer Höhe von 1200m angelegt werden. Die Steigung der Straßen, die von Santa Olivia und Comporello zum Tunnel führt, soll 5% betragen. Die Kosten für den Tunnelabschnitt betragen 70 Millionen Euro pro km. Die Kosten für die freiliegende Straße betragen 30 Millionen Euro pro km. In welcher Seehöhe muss der Tunnel errichtet werden, damit die Kosten minimal werden? Die Aufgabe ist mit und ohne Differentialrechnung zu lösen.

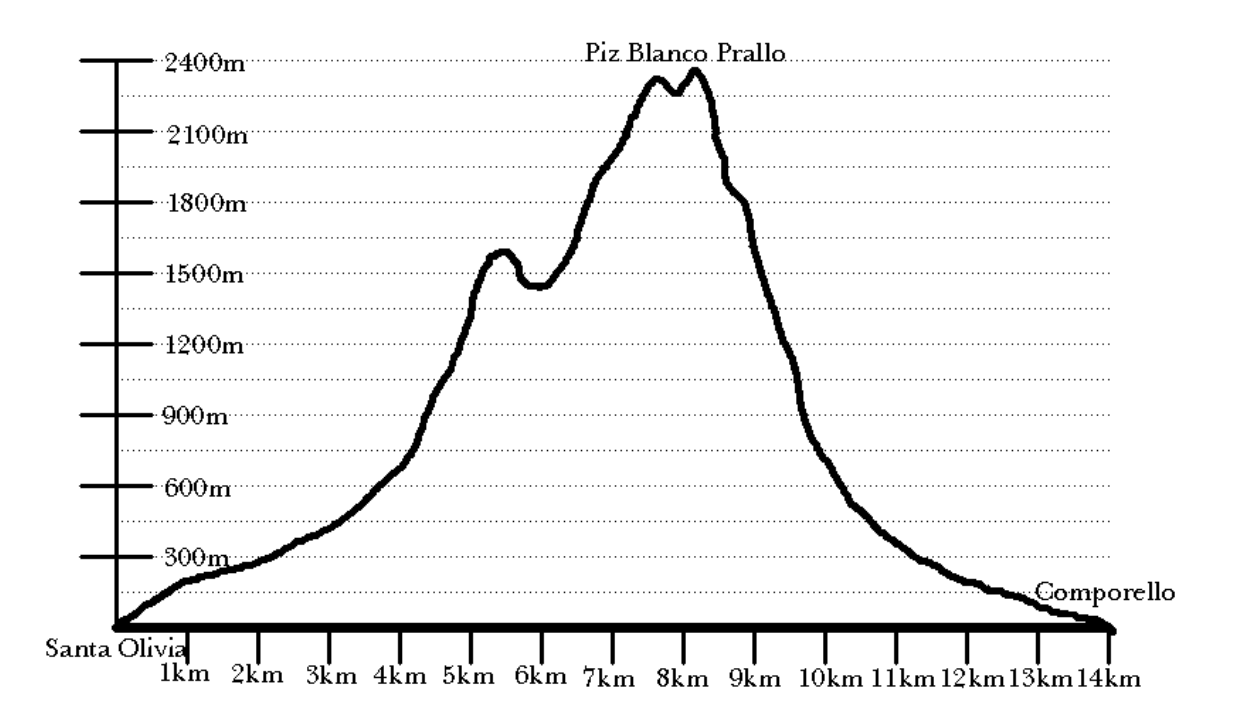

## **Anleitung:**

- Aufstellen einer Regressionsfunktion der Tunnellänge in Abhängigkeit von der Höhe
- Errechnung der restlichen Straßenlänge aus der Seehöhe des Tunnels (die Steigung der Straße darf als konstant angenommen werden, der Straßenverlauf ist beliebig)

## **Ausarbeitung (System: TI-92)**

Zunächst entnehmen wir aus der Schnittzeichnung durch Messung mit dem Geodreieck die Tunnellänge in Abhängigkeit von der Höhe über dem Meeresspiegel in Schritten zu 150m und legen uns eine Tabelle an.

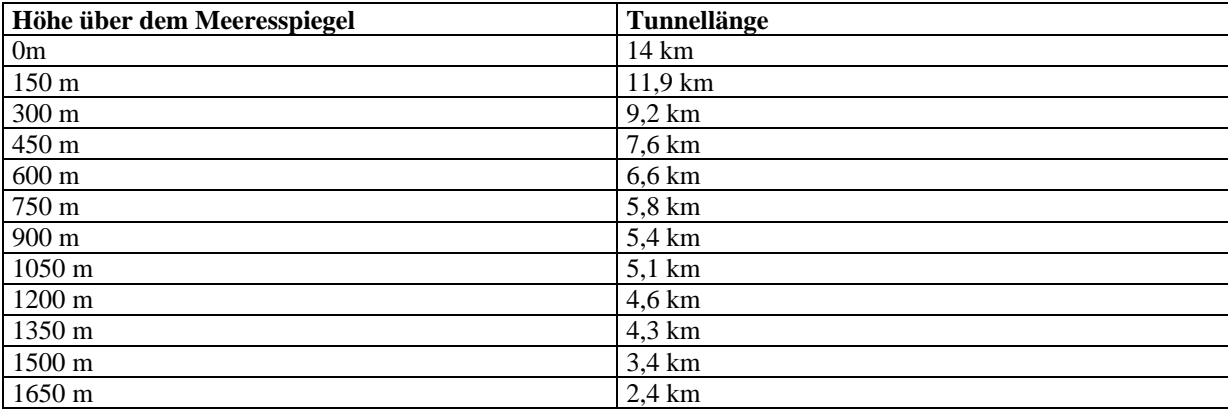

Nun übernehmen wir die Tabelle in den Data/Matrix-Editor des TI-92, um eine Funktion zu ermitteln, die uns näherungsweise die Länge des Tunnels in Abhängigkeit von der Seehöhe berechnet.

Dazu wählen wir im Data/Matrix-Editor ein neues Datenblatt mit dem Namen *tunnel*.

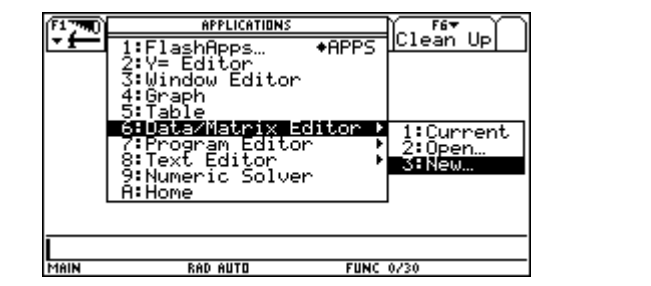

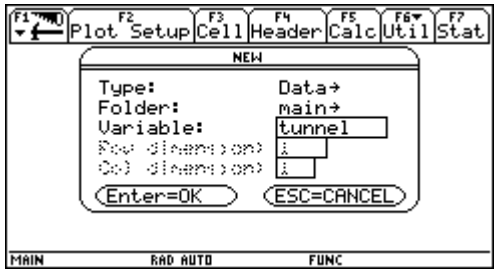

Wir wählen über das Cursorpad die Kopfzeile und geben den Titel der 1. Spalte ein.

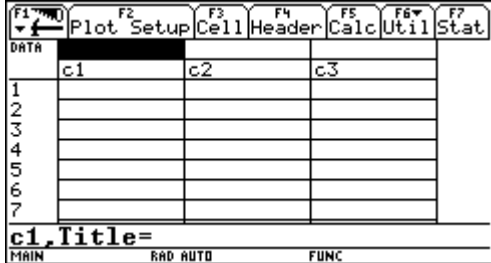

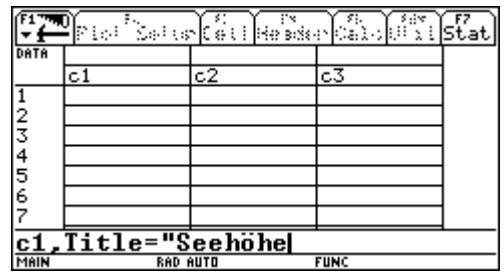

Genauso verfahren wir mit dem Titel der 2. Spalte. Wenn notwendig können wir über  $\bullet$  +  $\text{F}$  die Spaltenbreite verändern.

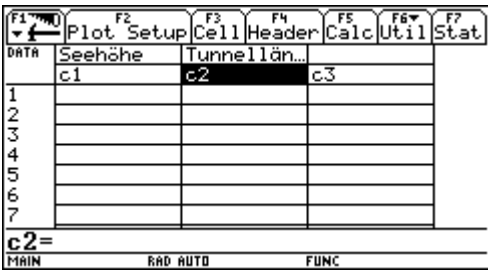

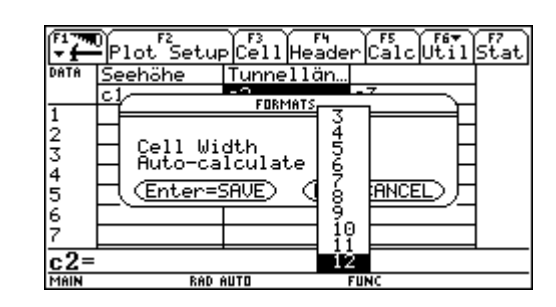

Nun gehen wir auf die Spaltenbezeichnung c1 und geben mit dem Befehl seq die Spalte der Seehöhe ein.

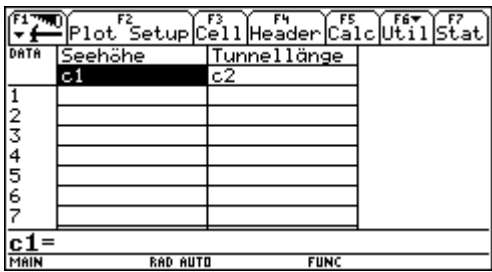

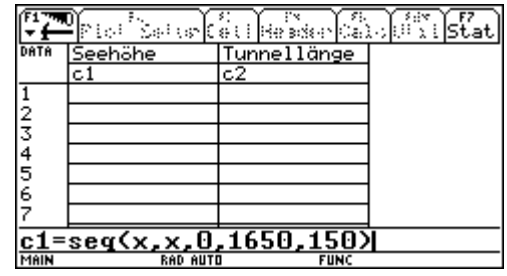

Dann geben wir die gemessenen Tunnellängen in die 2. Spalte ein.

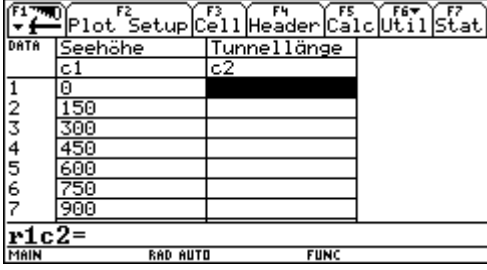

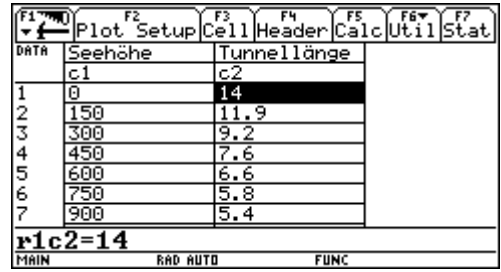

Nun wollen wir uns die Daten graphisch veranschaulichen. Dazu wählen wir Plot Setup und nach Auswahl von Plot 1 wählen wir Define. Für den Plot Type wählen wir xyline, für die x-Werte c1 und für die *y*-Werte c2. Mit zweimal **[ENTER]** kehren wir in unsere Tabelle zurück.

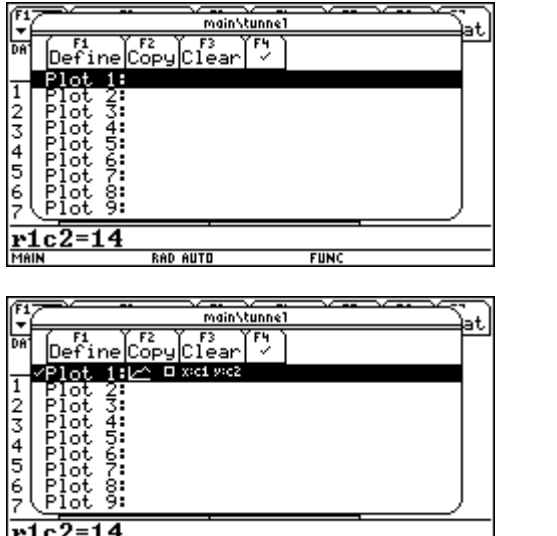

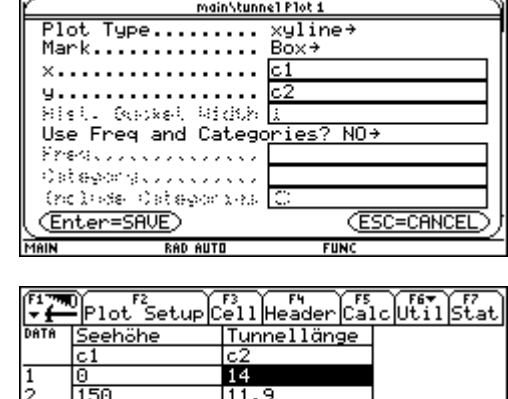

 $cc2=14$ .c2 =1 **FUNC RAD AUTO FUNC** RAD AUTO Nun wechseln wir in den [Y=]-Editor und lassen uns über Zoom/ZoomData die unseren Daten entsprechenden Windwovariablen berechnen und die Graphen zeichnen.

G |5 É

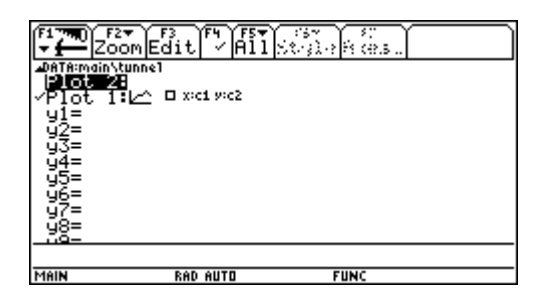

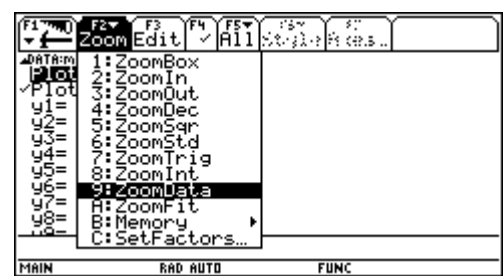

Die Darstellung der Daten legt es nahe, sie durch eine Polynomfunktion vierten oder dritten Grades nähern zu lassen. Mit Apps – Data/Matrix-Editor – Current gelangen wir wieder in unsere Tabelle zurück.

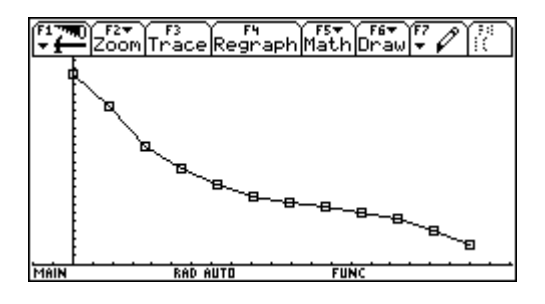

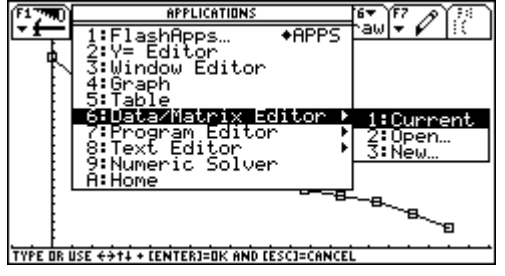

Nun wollen wir die Regression berechnen lassen Wir wählen Calc und wählen QuartReg (Polynomfunktion 4. Grades) als Calculation Type. Die *x*- und *y*-Daten befinden sich in den Spalten c1 und c2. Bei Store RegEQ to wählen wir *y*1(*x*).

Die Polynomfunktion vierten Grades soll als *y*1(*x*) gespeichert werden.

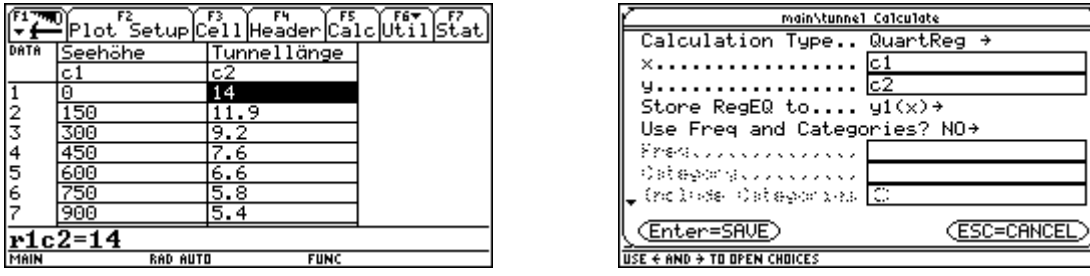

Dann wiederholen wir den Vorgang für eine Polynomfunktion 3. Grades (CubicReg) und lassen diese unter *y*2(*x*) abspeichern.

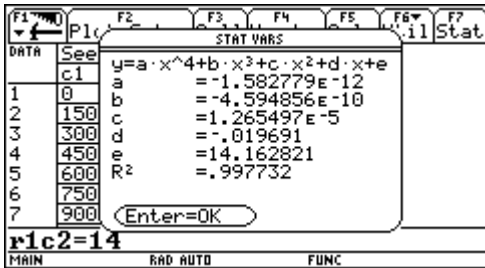

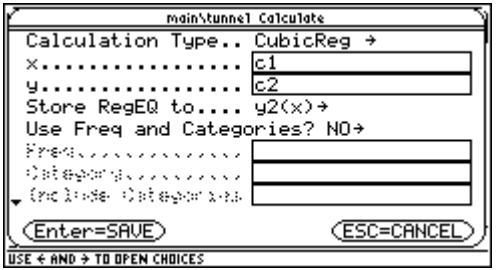

Wir wechseln in den [Y=]-Editor und finden dort die beiden Regressionsfunktionen abgespeichert.

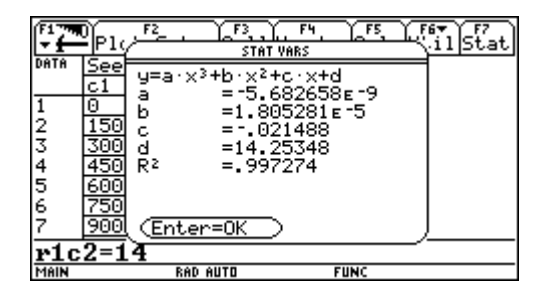

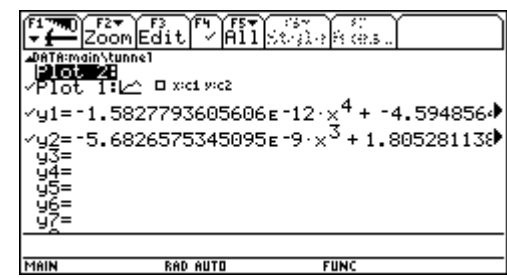

Zunächst betrachten wir *y*1(*x*), die Polynomfunktionen vierten Grades. Sie verläuft sehr gut durch unsere Datenpunkte.

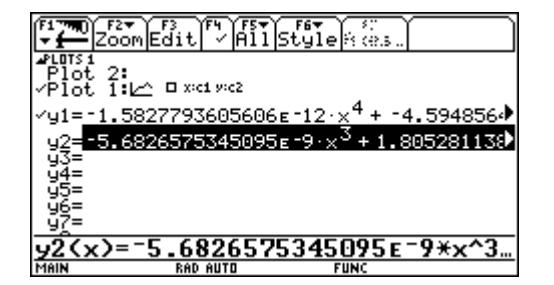

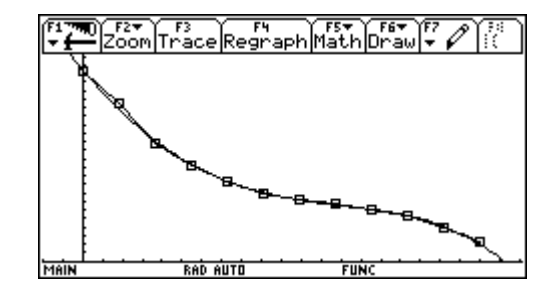

Aber auch *y*2(*x*) verläuft, die Polynomfunktion 3. Grades passt sich den Daten recht gut an.

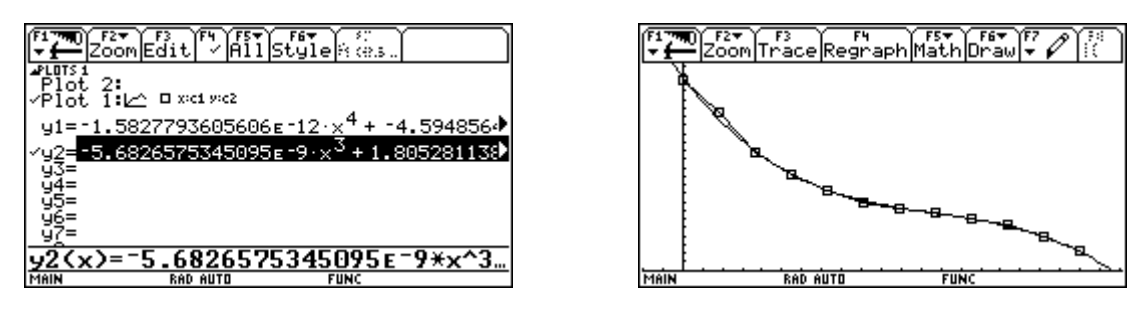

Wir wechseln in den Homebereich und stellen eine Funktion *y*3(*x*) auf, die die Kosten in Abhängigkeit von der Seehöhe des Tunnels berechnet. Dazu multiplizieren wir die Tunnellänge in der Höhe *x*, also *y*1(*x*) mit den Kosten von 70 Millionen Euro.

Die Länge der Straße in km berechnen wir auf Grund der konstanten Steigung und des beliebigen Verlaufes aus der Seehöhe *x* des Tunnels zu

$$
\frac{1}{1000} \cdot \frac{x}{5} \sqrt{100^2 + 5^2} \frac{1}{2}.
$$

Diese Straßenlänge ist mit den Kosten von 30 Millionen Euro zu multiplizieren.

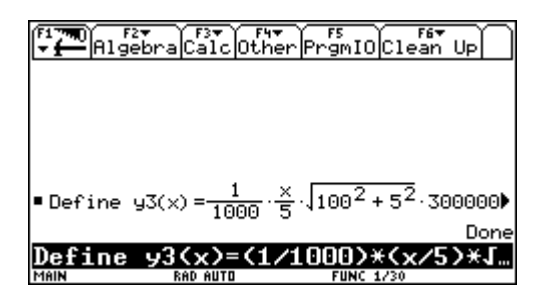

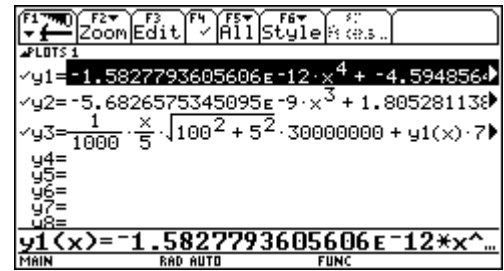

Mit ZoomFit lassen wir uns die Windowvariablen automatisch anpassen und betrachten nun die Kostenfunktion. Die Kosten sind natürlich für keine Höhe gleich Null. Die Fenstereinstellung besitzt nur ein *ymin* größer als Null.

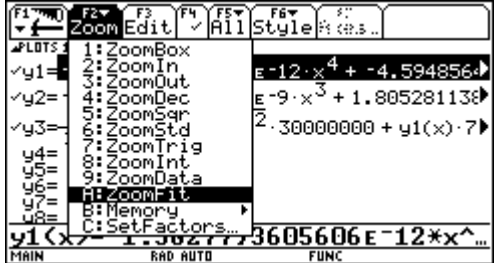

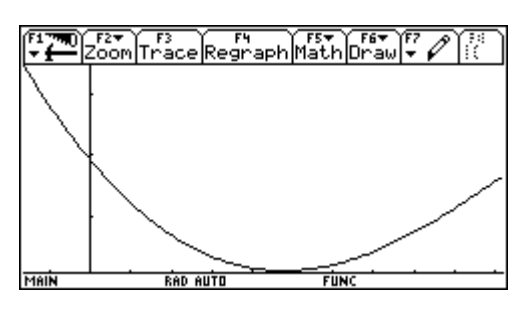

Wir setzen *ymin* = 0 und erhalten folgende Darstellung, in der wir mit Math/Minimum das gesuchte Minimum bestimmen.

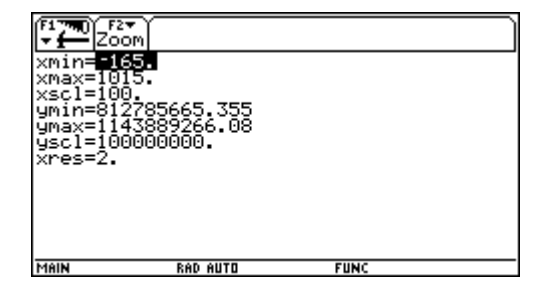

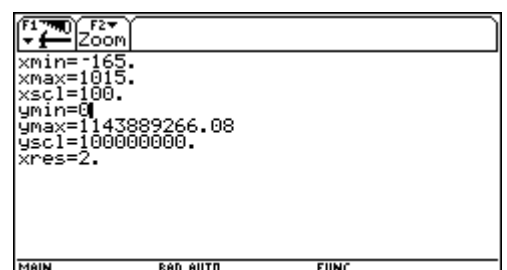

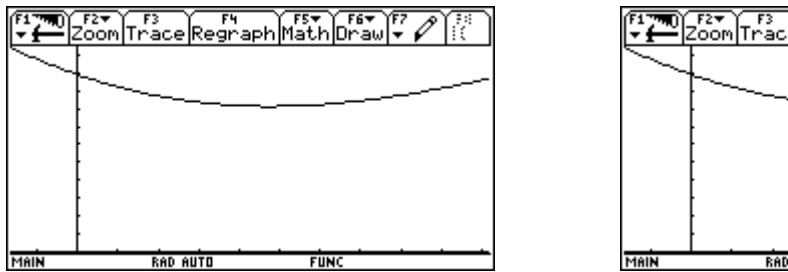

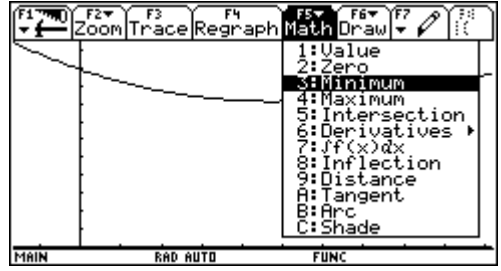

Der Tunnel soll in einer Seehöhe von rund 479m errichtet werden und die Kosten für das Straßenprojekt betragen rund 800 000 000 Euro.

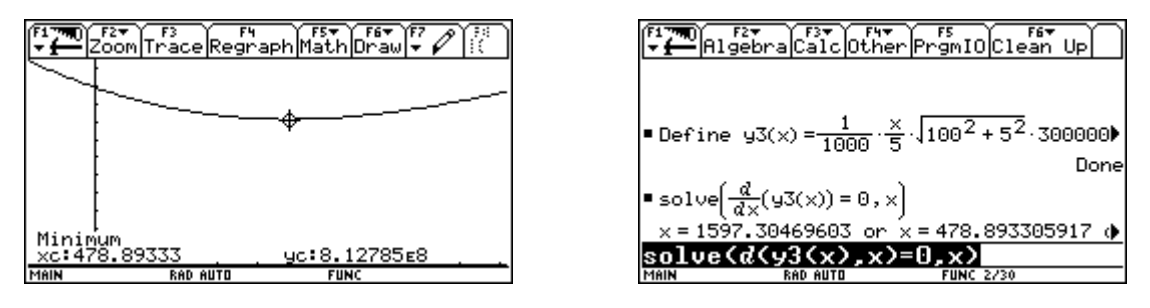

Dieses Minimum lässt sich auch mit Hilfe der Differentialrechnung bestimmen. Zuletzt führen wir unsere Berechnung auch mit der anderen Regressionsfunktion durch und bekommen ein etwas anderes Ergebnis. Die Seehöhe beträgt nun 455m und die Kosten wieder rund 800 000 000 Euro.

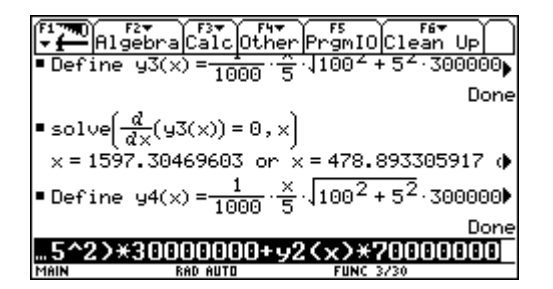

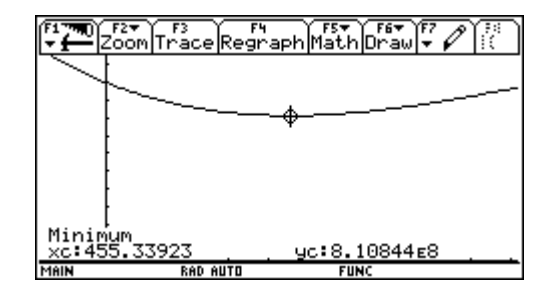